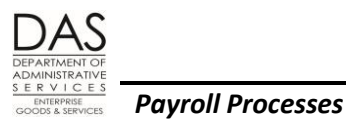

**Transferring Employees** 

# <span id="page-0-0"></span>**TRANSFERRING EMPLOYEES**

# <span id="page-0-1"></span>**TABLE OF CONTENTS**

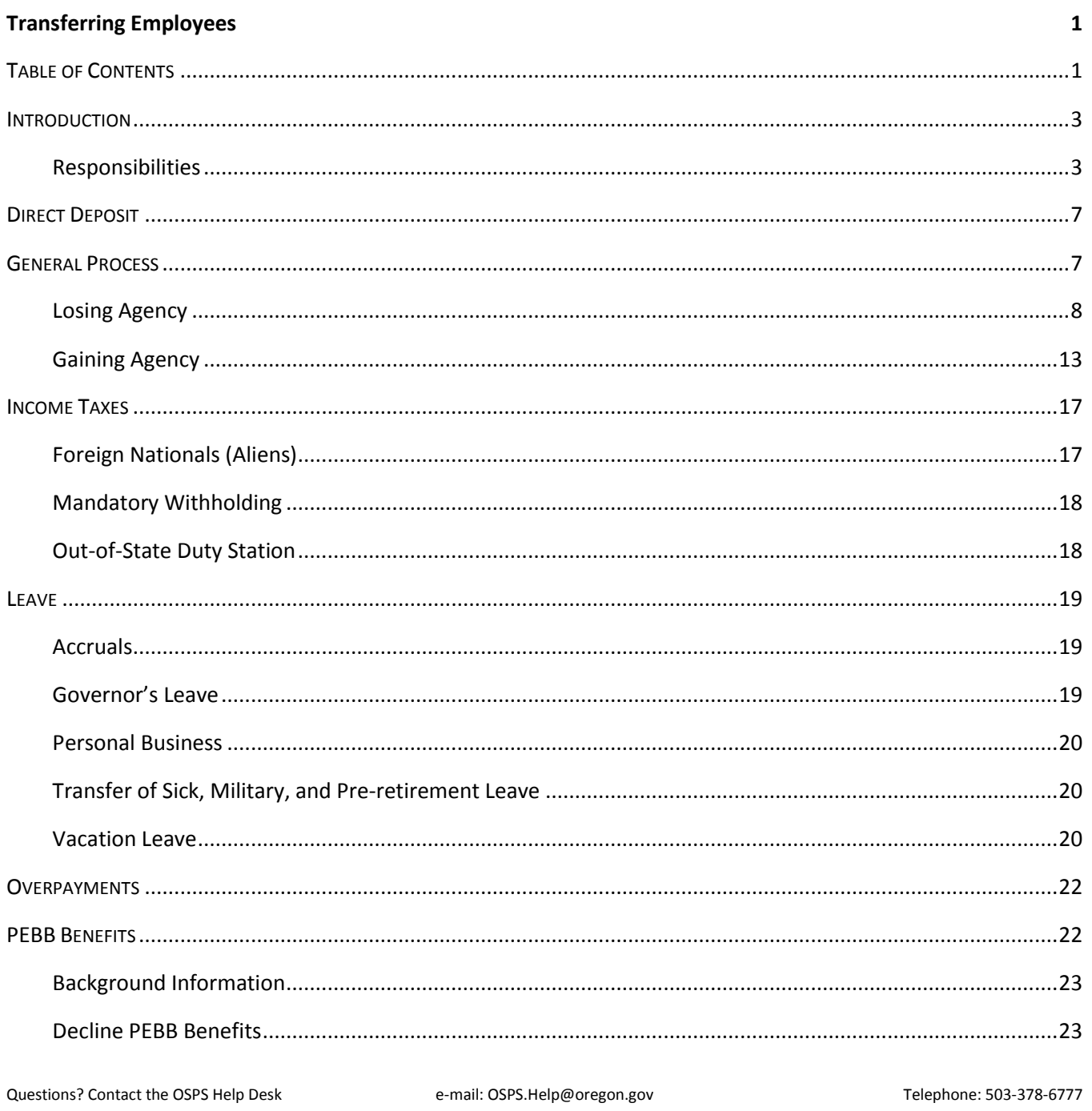

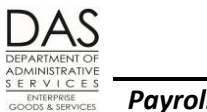

**Payroll Processes** 

#### **Transferring Employees**

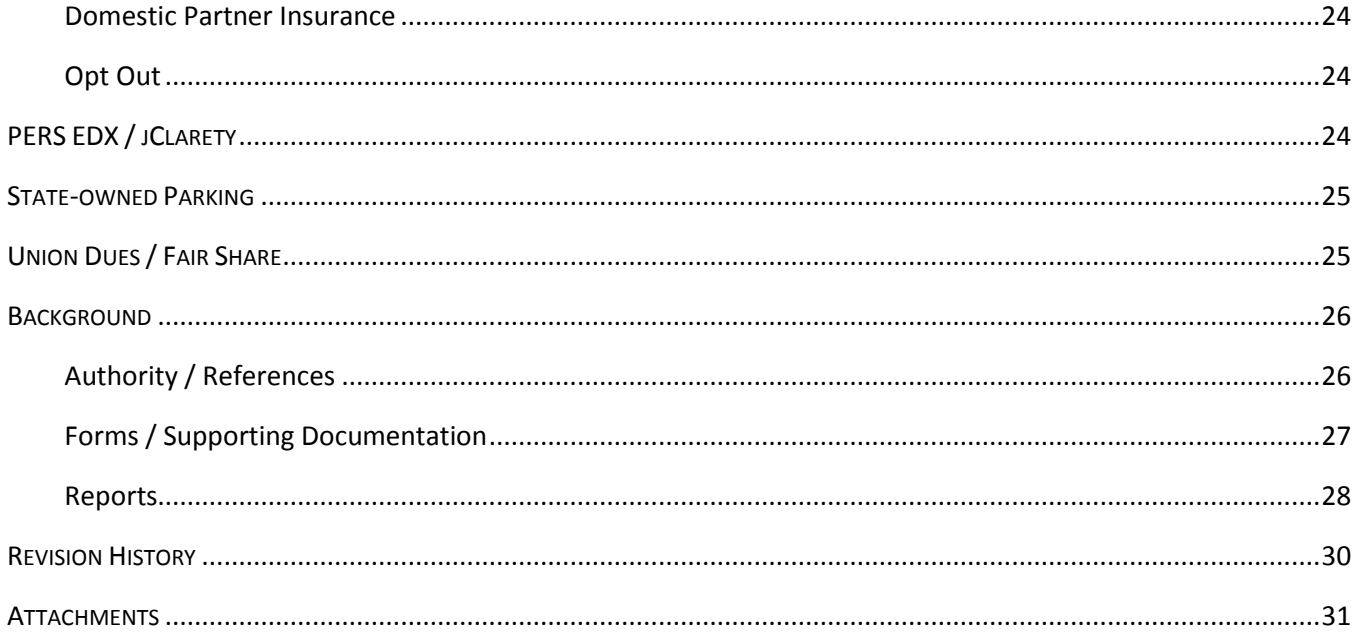

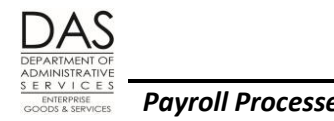

# <span id="page-2-0"></span>*INTRODUCTION*

This document describes the generic process when an employee transfers from one state agency to another.

#### <span id="page-2-1"></span>*RESPONSIBILITIES*

#### *Applies To*

This document applies to all agencies that use OSPA. The process may vary by bargaining agreement, employment status, etc.

#### *Organizational Units*

#### *Losing Agency*

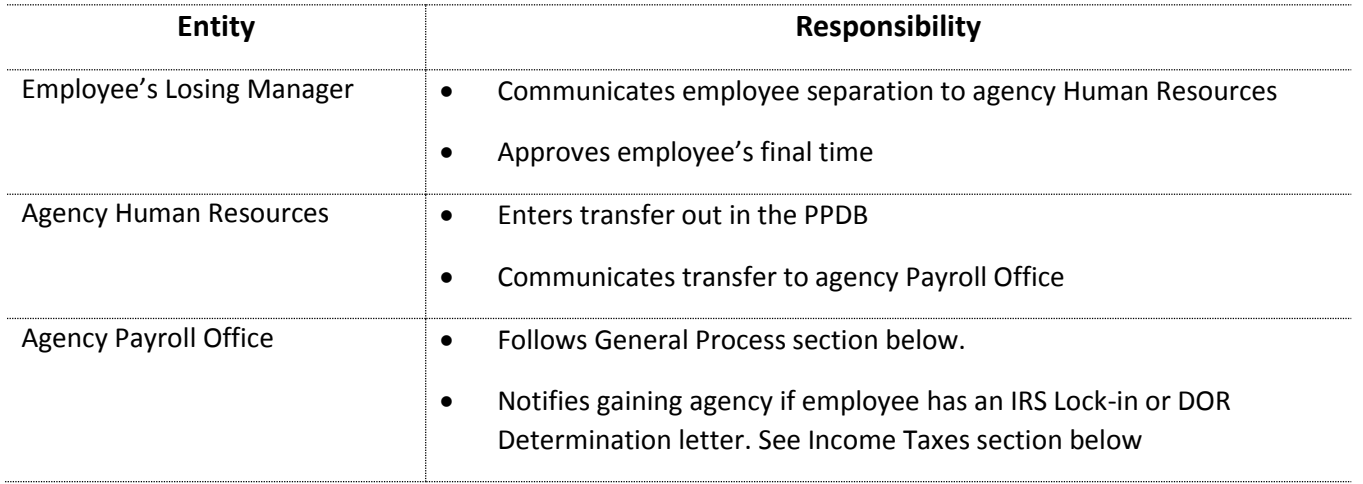

*Gaining Agency*

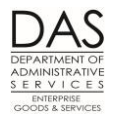

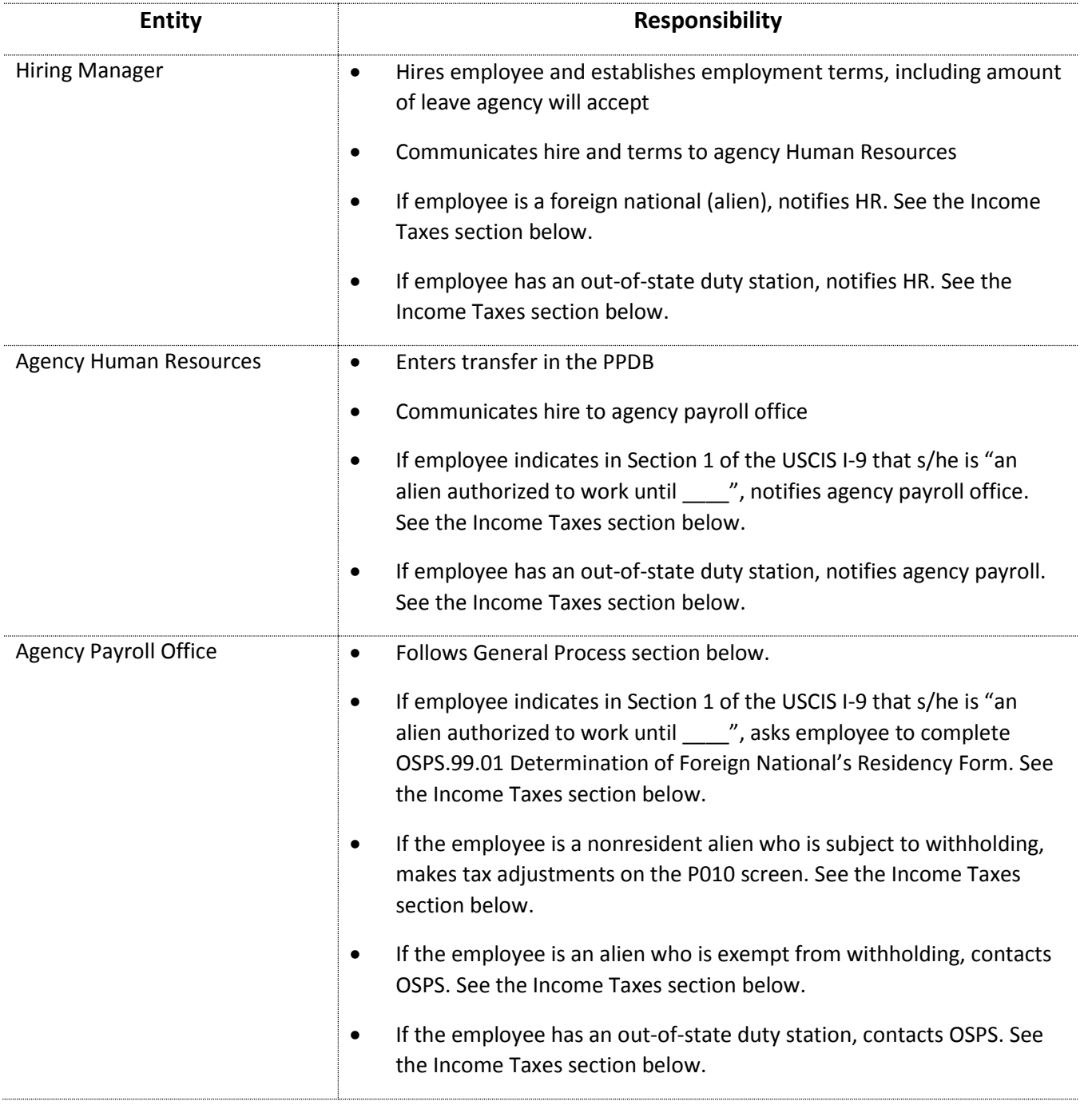

### *Other*

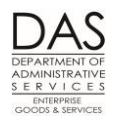

 $rac{1}{2}$ 

*Payroll Processes Transferring Employees*

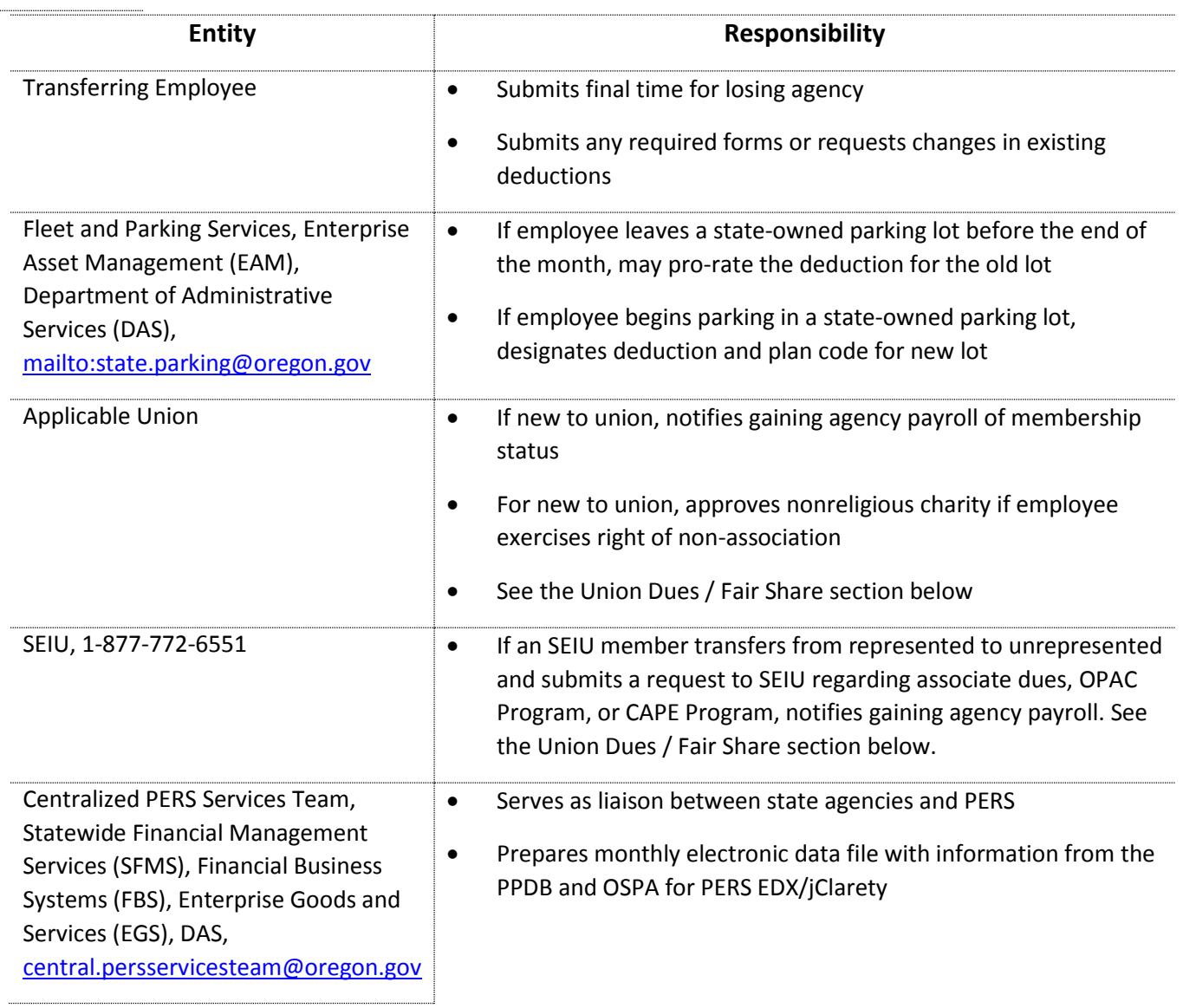

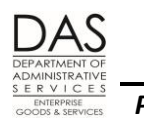

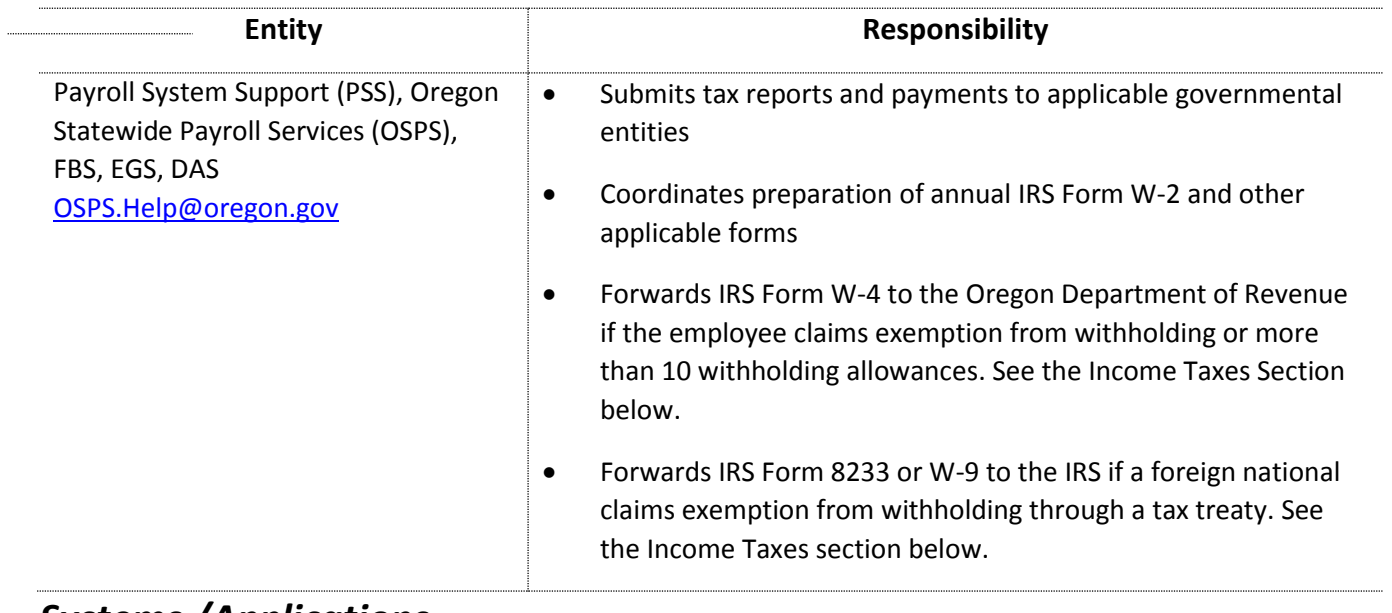

#### *Systems /Applications*

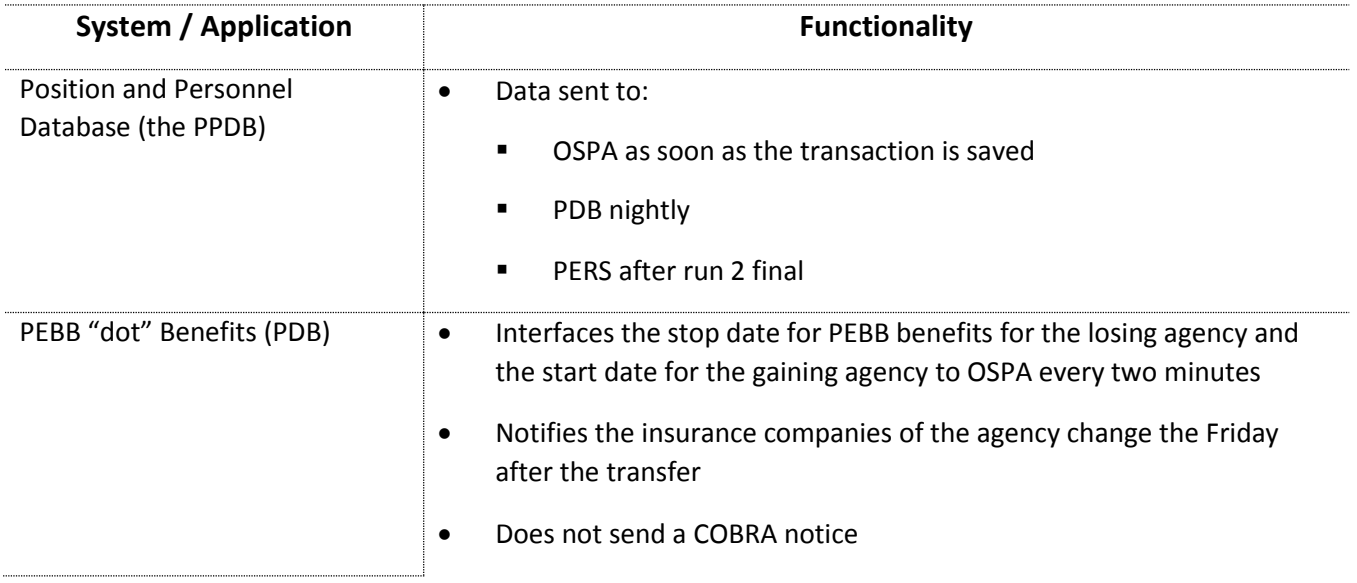

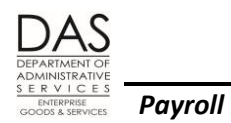

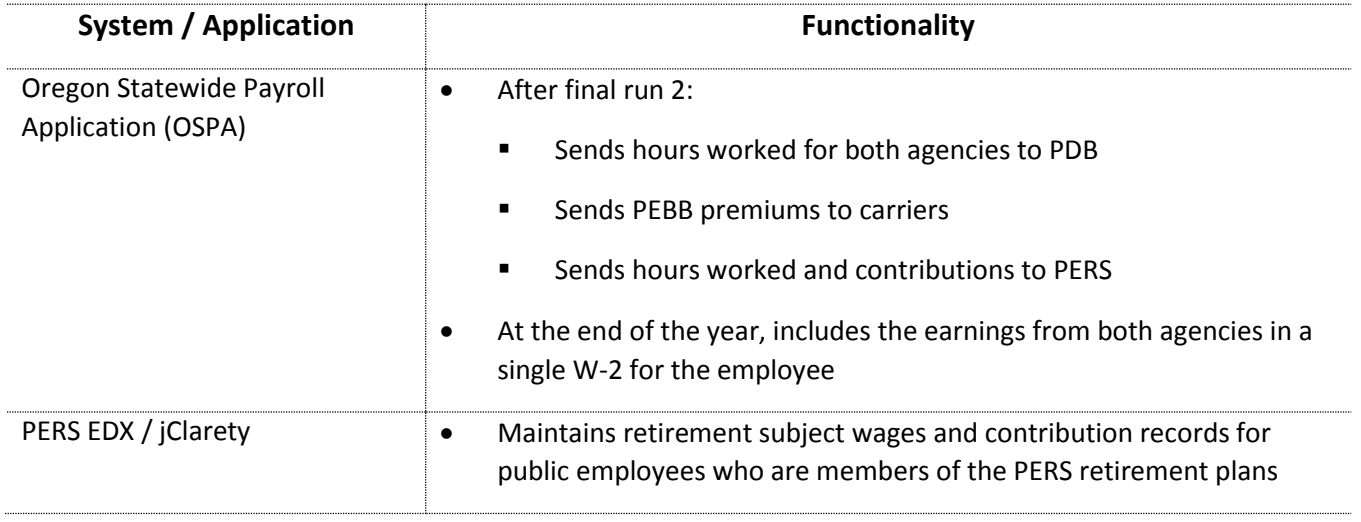

# <span id="page-6-0"></span>*DIRECT DEPOSIT*

Cloning direct deposits on the P070 Payroll Deductions screen prevents them from going through the pre-note process again. Do not change the employee's direct deposits from the losing agency unless the employee submits a new OSPS.99.19 Paycard Form (sign up or cancel) or OSPS.99.25 Direct Deposit Form (Sign up, Cancel/Stop, or Suspend). See the Statewide Payroll Reference Manual, Payroll Processes Using OSPA, Direct Deposit.

The numeric-alpha combination of PPDB separation codes are only supposed to be used when an employee is leaving State service. These codes begin with a 1-9 as the first character and have a second character of A-R. PPDB instructions state that they should only be used with PA Code 520 Resignations. If a separation code is used with the transfer code, it will cause the employee's ACH to cancel, and will need to be re-entered by the gaining agency.

The only valid separation code for transfers between agencies is 80. OSPA allows employee ACH direct deposit to continue when Sep Code = 80. (Just a note: The PPDB default separation code for 580 is 80 and must be overwritten manually to change it to one of the numeric-alpha combination separation codes.)

# <span id="page-6-1"></span>*GENERAL PROCESS*

This section describes the general process for both the losing and gaining agency. Continuous communication between the two agencies makes the process work smoother.

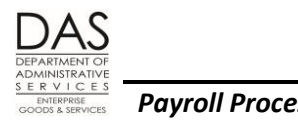

### <span id="page-7-0"></span>*LOSING AGENCY*

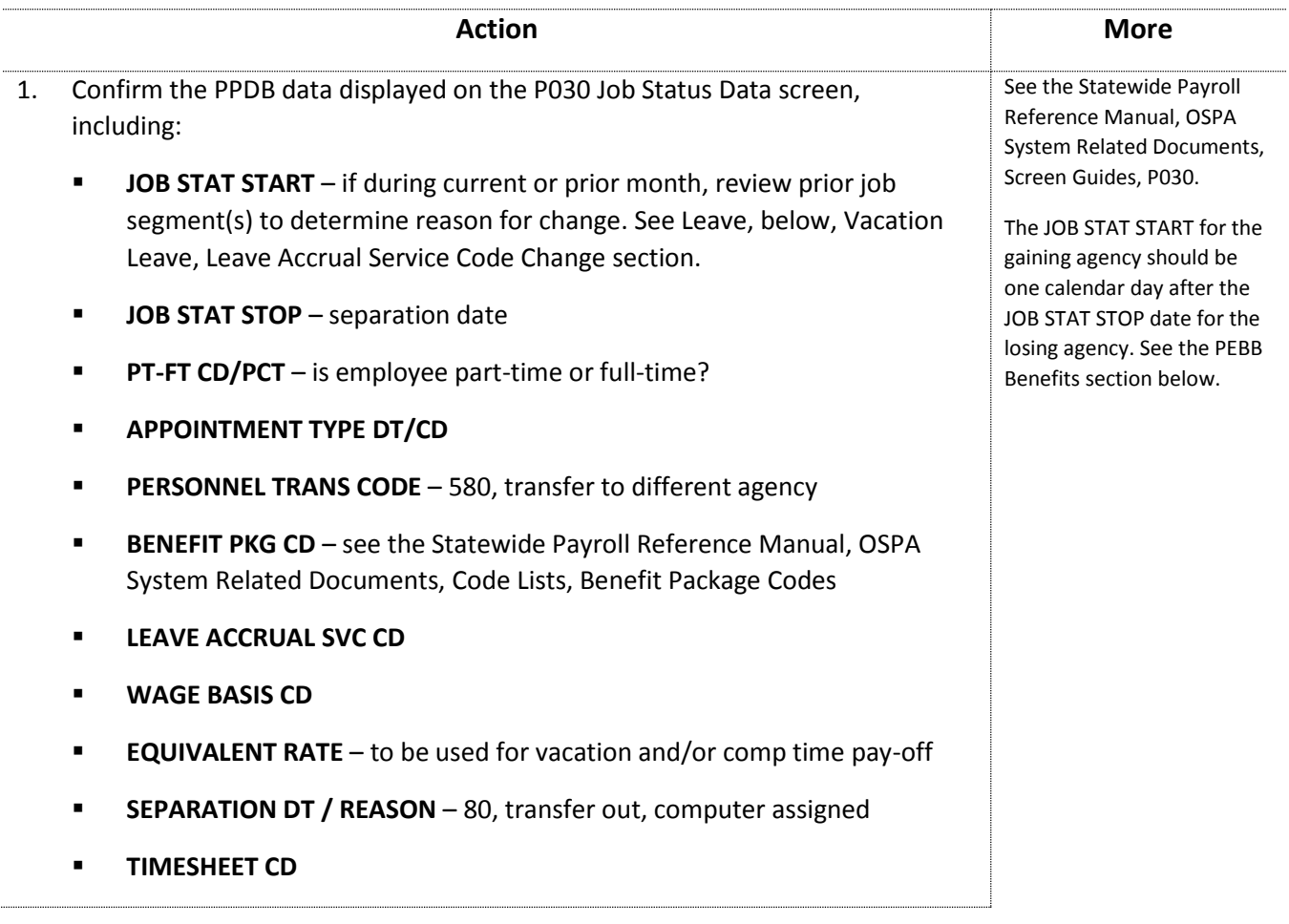

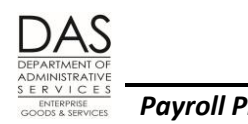

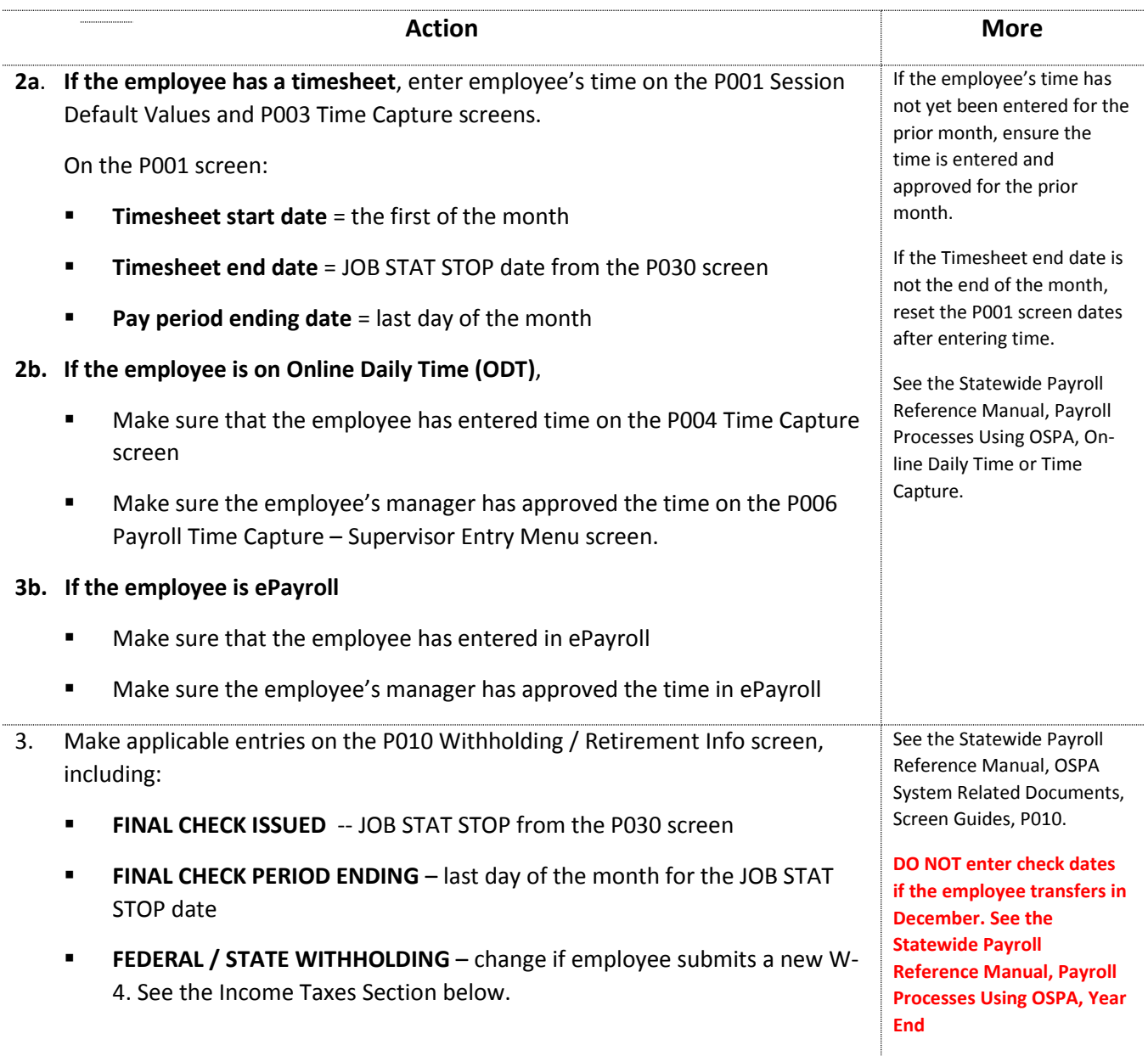

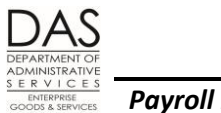

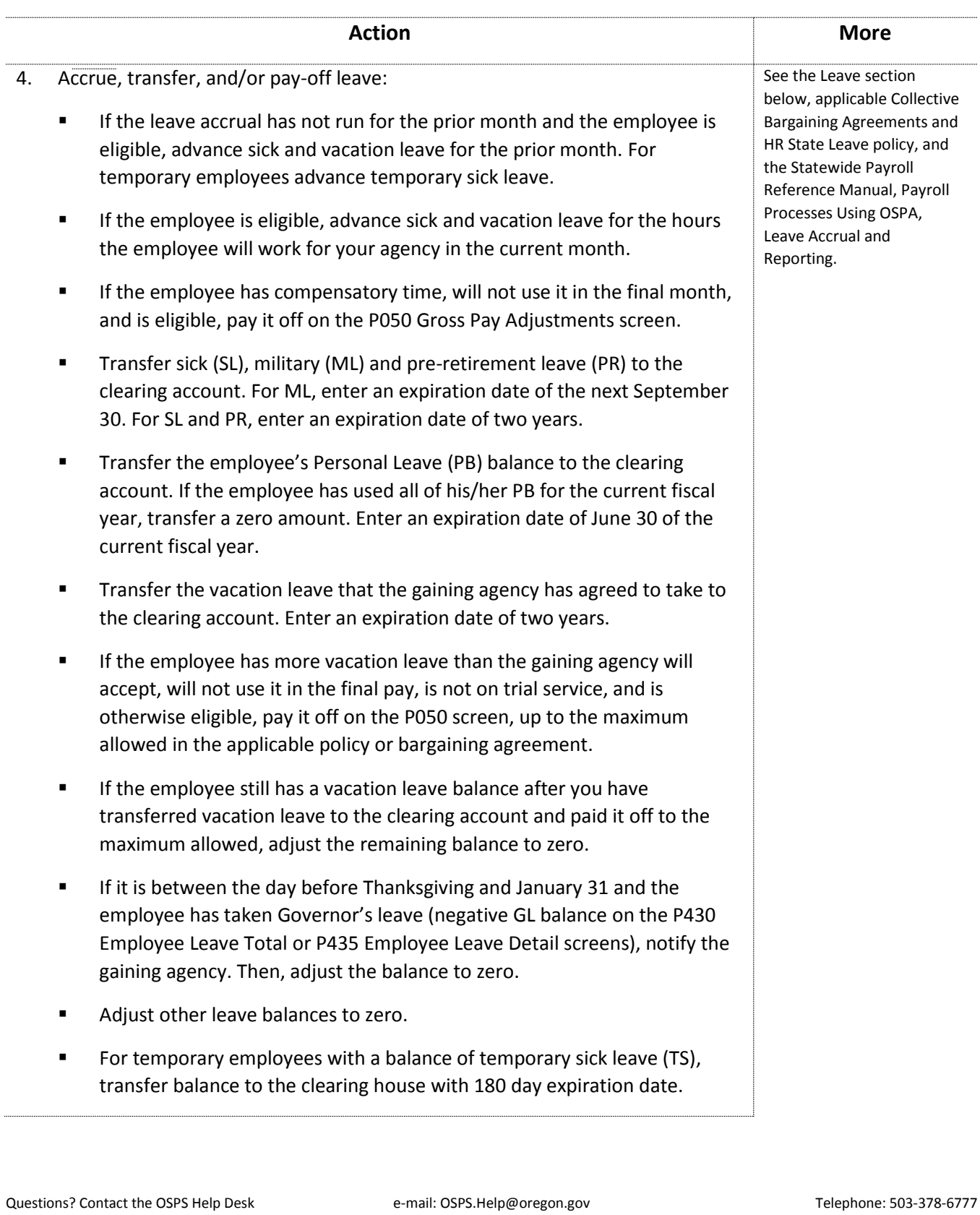

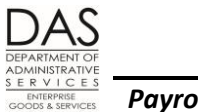

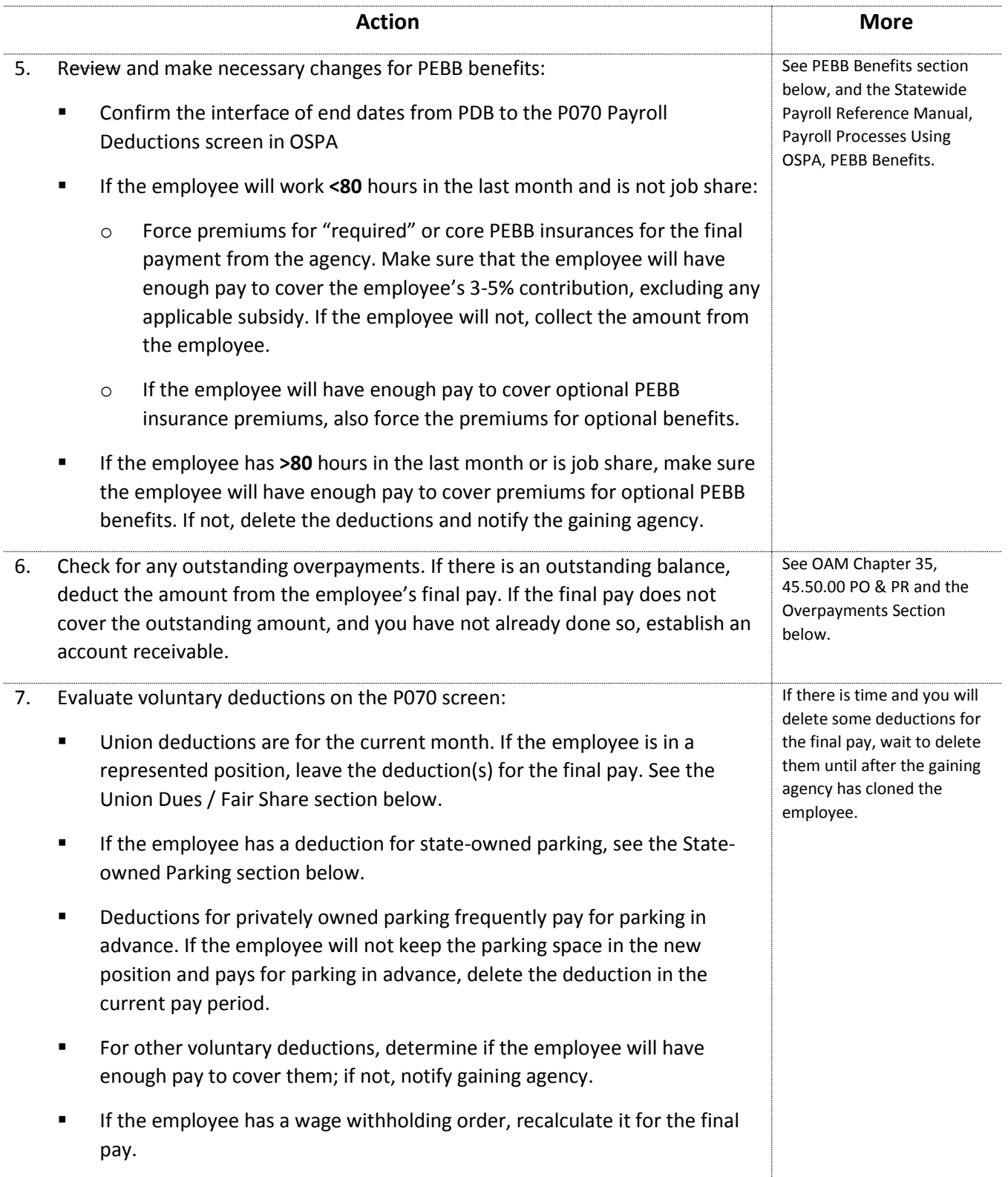

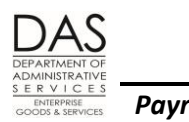

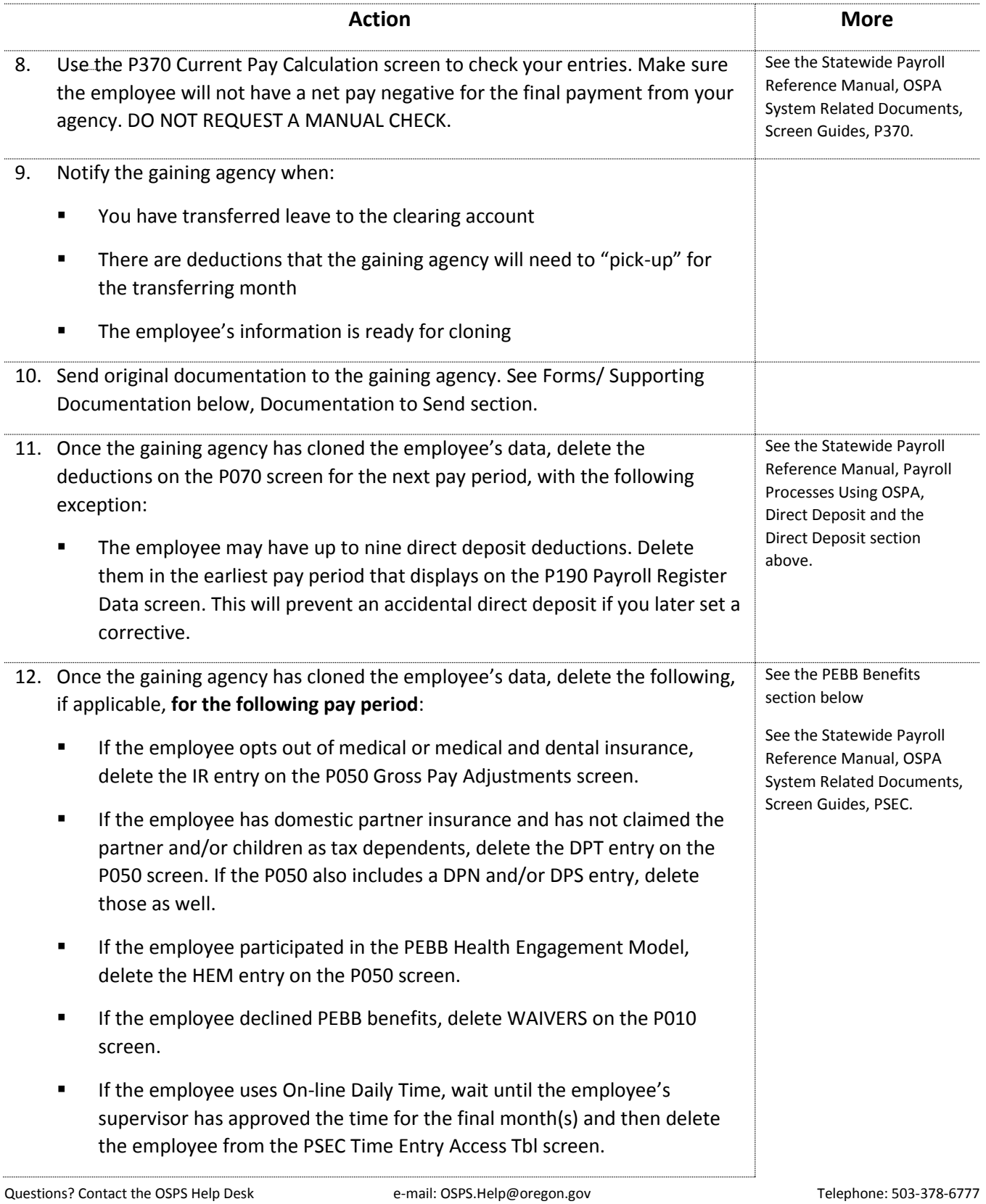

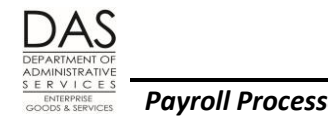

## <span id="page-12-0"></span>*GAINING AGENCY*

The losing agency will process the transfer out first and notify the gaining agency that data is ready to process. See General Process above, Losing Agency section.

#### *Prerequisites*

The losing agency must process the transfer out in the PPDB, OSPA and PDB before the gaining agency can process the transfer in.

The gaining agency will not be able to transfer leave from the clearing account until the JOB STAT START date displayed on the P030 Job Status Data screen for the gaining agency.

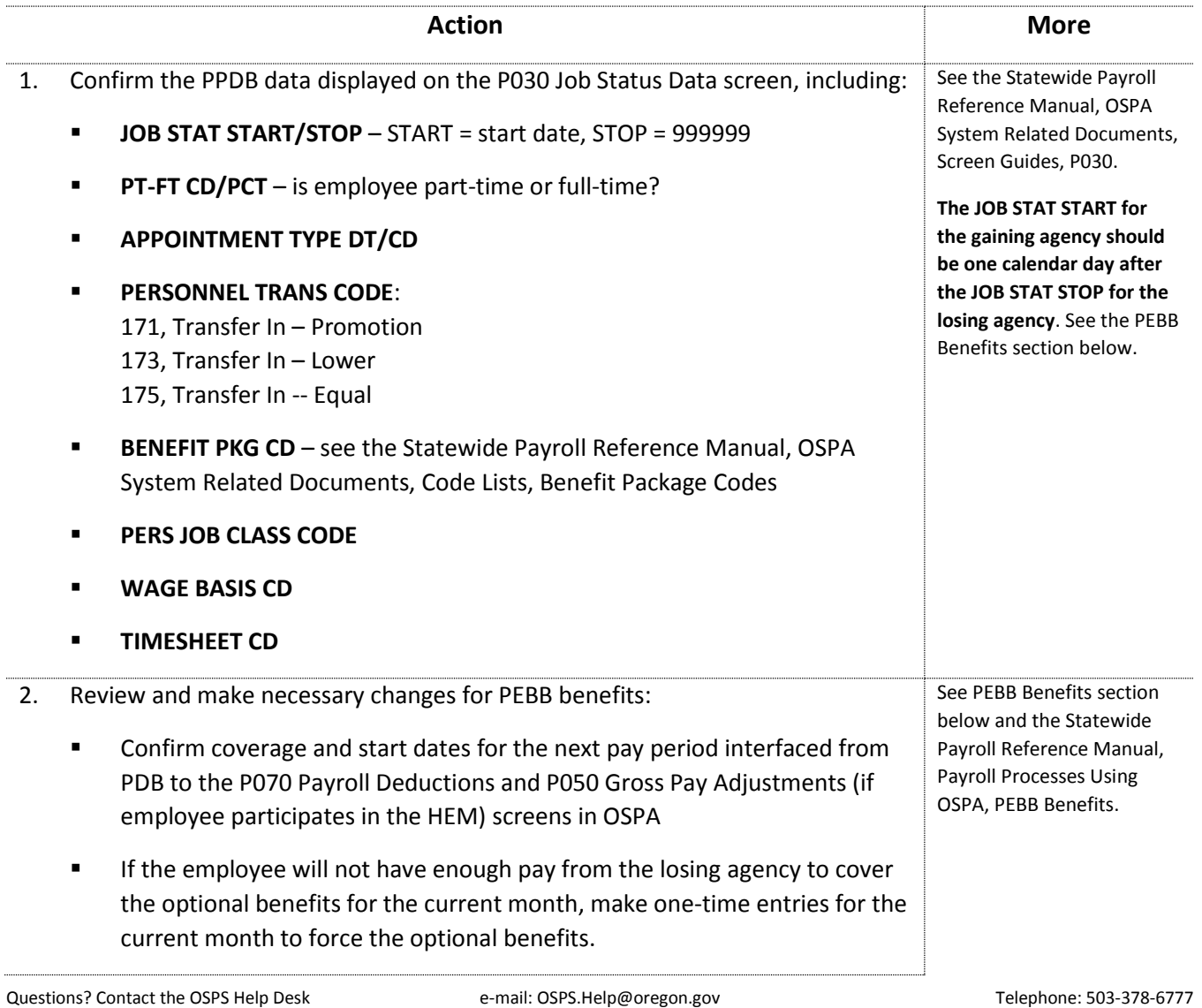

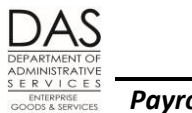

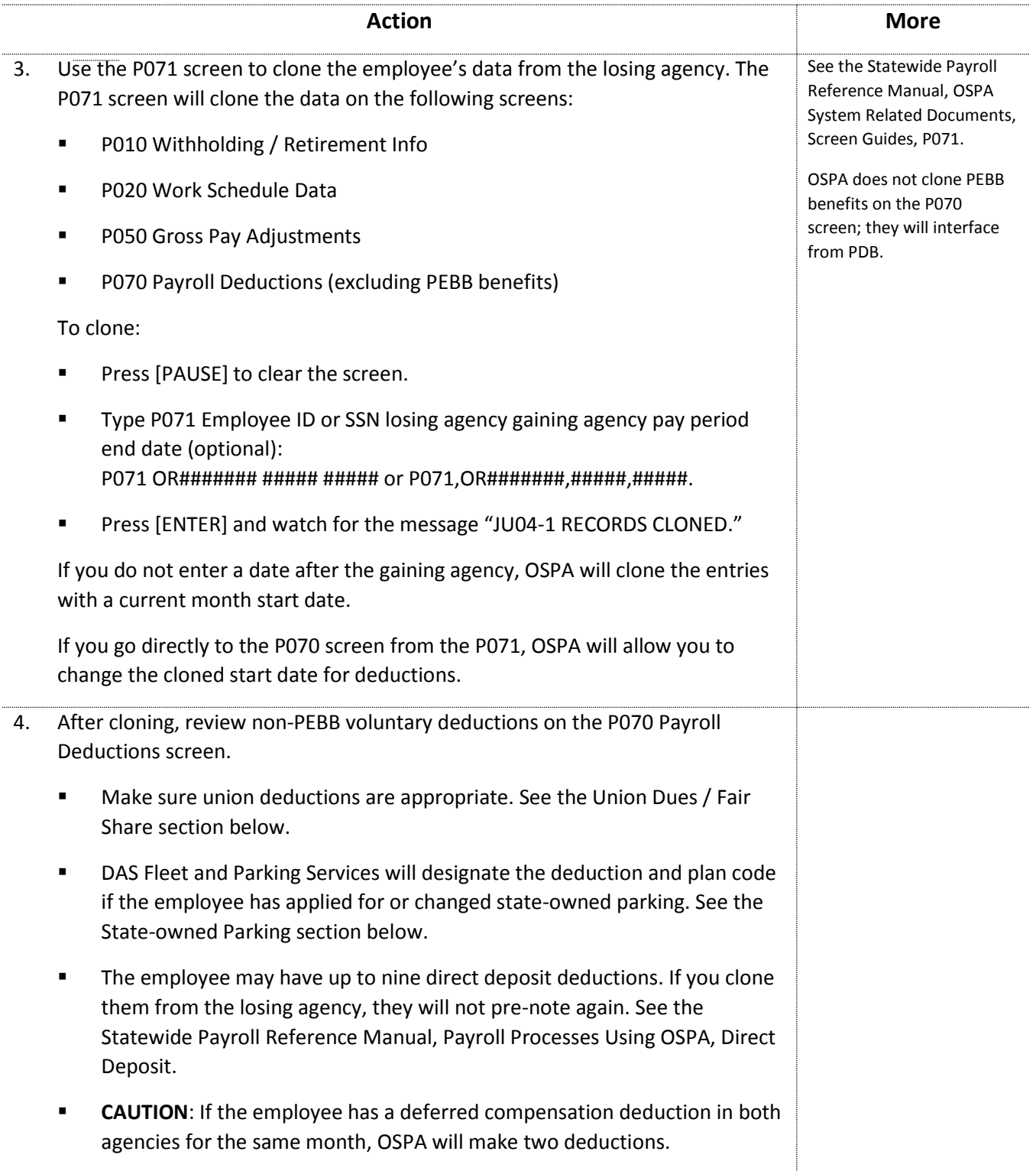

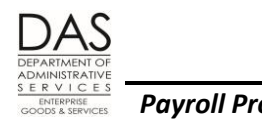

**Action More** 5. Confirm the employee's work schedule on the P020 Work Schedule Data screen is correct, including: **START DATE WS CODE** – see the Statewide Payroll Reference Manual, OSPA System Related Documents, Code Lists, Work Schedule Codes **SHIFT START** – 24-hour clock, HHMM **SHIFT CODE**  $-1 = day$ ,  $2 = even$  ing,  $3 = night$ 6. Review the P010 Withholding / Retirement Info screen and make any necessary changes, including: **FINAL CHECK ISSUED** and **FINAL CHECK PERIOD ENDING** – change to 000000 if dates are present **FEDERAL / STATE WITHHOLDING** – change if employee submits a new W-4. See the Income Taxes section below. **RTMT SYST** – make sure the value cloned from the losing agency matches the PERS JOB CLASS CODE on the P030 screen for your agency. See the crosswalk on the DAS Enterprise Human Resource Services, HR Operations and Systems web site: <http://www.oregon.gov/das/Financial/Payroll/Pages/cpersjobclass.aspx> . **RTMT STAT** – make sure the value cloned is appropriate for the employee's new position **WAIVERS** – make sure entries, if any, are still valid. See PEBB Benefits below, Decline Benefits section. See the OSPA Reference Manual, Screen Descriptions, P010. See the Statewide Payroll Reference Manual, Payroll Processes Using OSPA, Public Employees Retirement System.

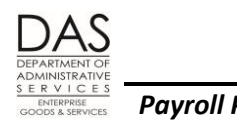

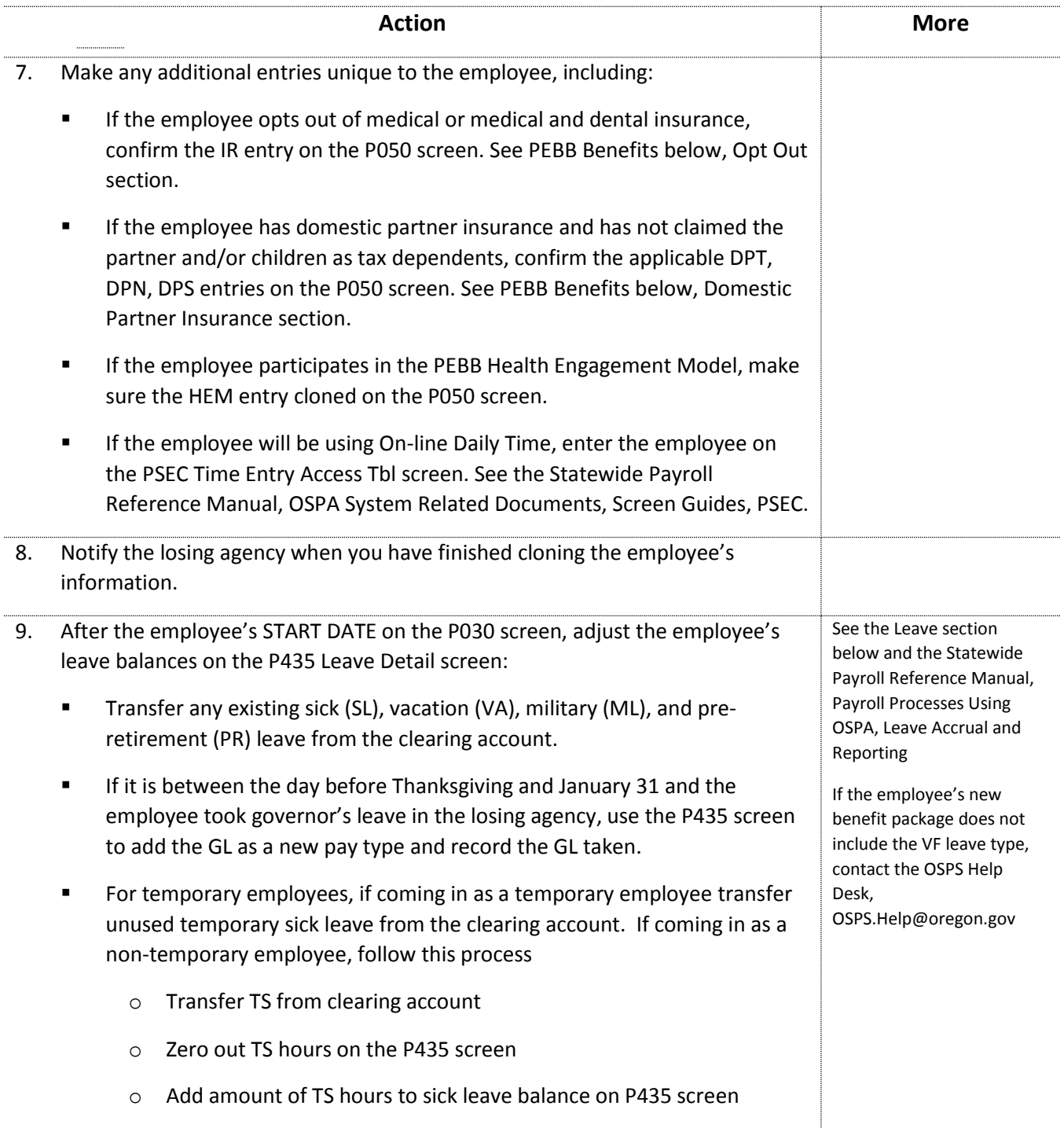

Questions? Contact the OSPS Help Desk e-mail: OSPS.Help@oregon.gov Telephone: 503-378-6777

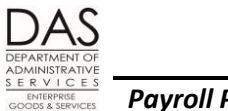

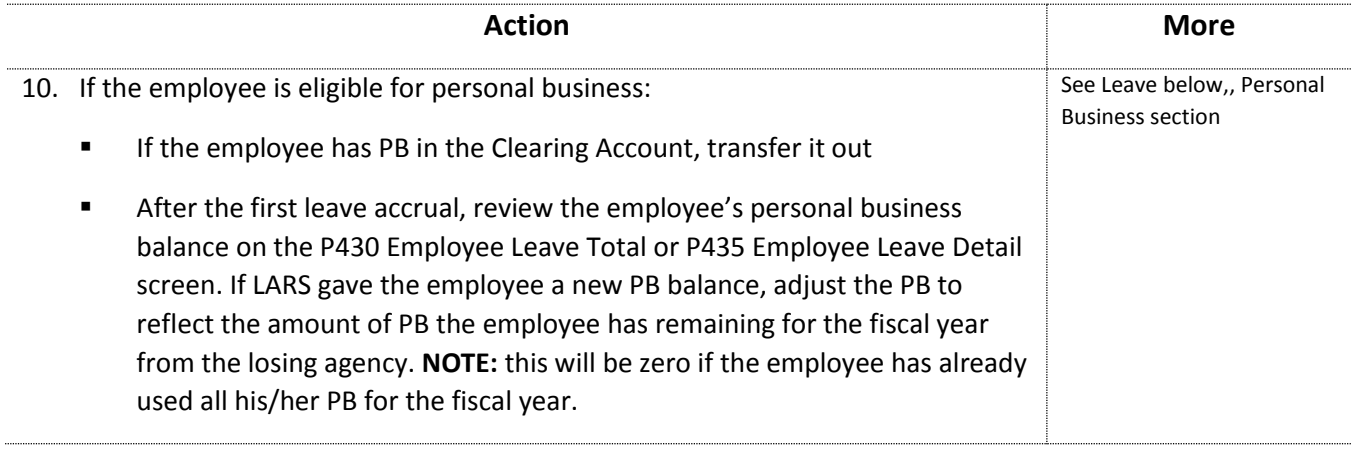

# <span id="page-16-0"></span>*INCOME TAXES*

The section includes the following:

- Foreign Nationals (Aliens)
- Mandatory Withholding
- Out-of-state Duty Stations

For additional information on these or the following topics, see the Statewide Payroll Reference Manual, Payroll Processes Using OSPA, Income Taxes:

- Different withholding allowances for federal and state taxes
- Employees who claim exemption from withholding or more than 10 withholding allowances
- Invalid W-4's

## <span id="page-16-1"></span>*FOREIGN NATIONALS (ALIENS)*

For tax purposes, an alien is an individual who is not a U.S. citizen. The IRS classifies aliens as either nonresident or resident. Generally, the U.S. taxes resident aliens based upon their worldwide income, the same as U.S. citizens. The U.S. taxes nonresident aliens based upon their income from sources within the U.S. only and on certain income connected with the conduct of a trade or business in the U.S.

OSPS Form 99.01 Determination of Foreign National's Residency guides the agency and the employee who is not a lawful permanent resident through the substantial presence test to determine if the employee is a resident or nonresident alien. If the employee claims exemption from withholding because of a tax treaty, s/he will also need to complete IRS Form 8233 Exemption from Withholding on Compensation for Independent (and Certain

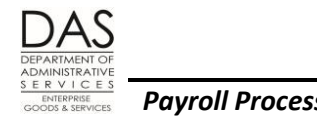

Dependent) Personal Services of a Nonresident Alien Individual or IRS Form W-9 Request for Taxpayer Identification Number and Certification. See IRS Publication 15 (Circular E) Employer Tax Guide for instructions.

If the employee claims exemption from withholding, notify Payroll System Support, OSPS.

If the employee is a nonresident alien and not exempt from withholding, you will need to adjust the withholding information on the P010 Withholding / Retirement Info screen to increase the employee's withholding. See IRS Publication 15 (Circular E) Employer Tax Guide for instructions.

### <span id="page-17-0"></span>*MANDATORY WITHHOLDING*

A Lock-in Letter from the IRS or a Determination Letter from the Oregon Department of Revenue overrides the employee's current W-4. The withholding requirements described in the letter will display on the applicable MANDATORY WITHHOLDING line on the P010 Withholding / Retirement Info screen.

The gaining agency has the responsibility to continue the mandatory withholding in effect. When an employee transfers from one state agency to another, this data will automatically follow the employee to the new agency. It will display on the P010 screen even prior to cloning.

### <span id="page-17-1"></span>*OUT-OF-STATE DUTY STATION*

If you become aware that an employee has an out-of-state duty station, contact OSPS immediately. If the state is required to withhold taxes for another state, OSPS will register Oregon as an employer in that state, enter a deduction code on the PTD1 Payroll Deduction Table screen, and calculate the amount to withhold, based upon the current salary. Each month, enter a deduction on the P070 Payroll Deductions screen for the withholding. The PSS will file the required reports and make the required payments to the other state.

Clues that may indicate an out-of-state duty station include:

- Employee's home address listed on the PBED screen in the PPDB or on the employee's W-4
- Employee's work phone listed on the PBED, PBET, or PBEV screen in the PPDB

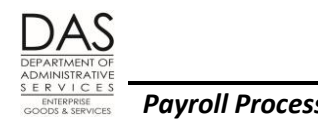

# <span id="page-18-0"></span>*LEAVE*

This section includes:

- Accruals
- Governor's Leave
- Personal Business
- Transfer of Sick, Military and Pre-retirement Leave
- Vacation Leave

For additional information on these or other leave related topics, see the Statewide Payroll Reference Manual, Payroll Processes Using OSPA, Leave Accrual and Reporting.

### <span id="page-18-1"></span>*ACCRUALS*

For sick leave and vacation leave, the losing agency should advance the employee's leave that will accrue for the losing agency after run 2 for the month in which the employee leaves. If the employee leaves before run 2 of the prior month, also advance leave for the prior month.

### *Pro-rating Leave*

If the employee will not work a full month in the losing agency and is eligible for sick and vacation leave accrual, pro-rate the accrual rate when you advance the leave. Use the following formula:

Monthly accrual rate from PTB1 X Employee's regular paid hours for mo

F-T Hours for mo for employee's schedule

# <span id="page-18-2"></span>*GOVERNOR'S LEAVE*

When authorized by the Governor, eligible employees may take governor's leave between the day before Thanksgiving and January 31. If the employee has already taken GL in the losing agency, the employee is not entitled to additional GL in the gaining agency. The P430 screen will include GL with a negative balance when the employee has taken the leave. Each year, LARS zeroes out any existing balance during the September leave accrual process.

Questions? Contact the OSPS Help Desk e-mail: OSPS.Help@oregon.gov Telephone: 503-378-6777 If an employee transfers between the day before Thanksgiving and January 31 and has already taken GL in the losing agency, payroll notifies the gaining agency. Payroll in the gaining agency can add the GL leave balance on the P435 screen to prevent the employee from taking additional GL in that year. See the Statewide Payroll

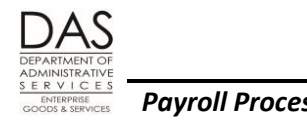

Reference Manual, Payroll Processes Using OSPA, Leave Accrual and Reporting for instructions on adding a leave type.

### <span id="page-19-0"></span>*PERSONAL BUSINESS*

During the monthly leave accrual process, LARS looks for eligible employees who do not have a Personal Business balance. If the employee will be eligible to take PB before the end of the fiscal year, LARS will give the employee the PB balance the employee would have received at the beginning of the fiscal year. If the transferring employee used personal business while working at the losing agency, the employee is not eligible for the full balance.

The losing agency will transfer the PB balance (even if zero) to the clearing account with an expiration date of June 30 of the current fiscal year.

For the gaining agency, transfer this PB balance from the clearing account to the employee's leave balances in your agency. Also, check the PB balance after the leave accrual process runs and make any necessary adjustments on the P435 screen.

### <span id="page-19-1"></span>*TRANSFER OF SICK, MILITARY, AND PRE-RETIREMENT LEAVE*

On the P435 screen, for the losing agency, transfer all of the employee's SL, ML and PR leave into the clearing account. SL will be a negative transaction; PR and ML will be positive transactions. For ML, enter an expiration date of the next September 30. For SL and PR, enter an expiration date of two years.

## <span id="page-19-2"></span>*VACATION LEAVE*

This section includes:

- Leave Accrual Service Code (LASC) Change
- Vacation Leave Pay-off
- Vacation Leave Transfer

### *Leave Accrual Service Code (LASC) Change*

LARS uses the LASC to calculate the number of hours of accrued vacation leave the employee will receive in a given month. An automated program in the PPDB sets the LASC. It interfaces to OSPA with Personnel Action Code 232 Service Related Data Change or 237 Compensation Related Data Change. The PPDB provides a monthly audit report that lists employees who are eligible for a new LASC. The third working day of the following month, the PPDB Automated Step Increase (ASI) program will automatically update the LASC for the eligible employees. The change will be effective for the prior month. LARS uses the new LASC for the leave accrual process after run 2 final for that month.

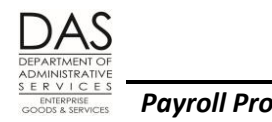

The ASI will create a new job segment when the employee's LASC changes. For most benefit packages, the change will be effective on the beginning of the prior month. There are a few benefit packages where the effective date will coincide with the employee's RECOG SVC DT on the P030 screen. Changes for those benefit packages may be effective anytime during the month.

When you are manually accruing (advancing) leave for a transferring employee, you need to use the LASC that is in effect during the applicable month(s). If an employee's LASC changes during the month, you will prorate the hours worked under each LASC.

For example:

- An employee's LASC changed from 1 to 2 on the  $15<sup>th</sup>$  of the prior month.
- For the employee's benefit package the accrual rate for an LASC of  $1 = 8$  hours per month. The accrual rate for an LASC of  $2 = 10$  hours.
- The full-time employee worked 80 hours between the 1st and  $14<sup>th</sup>$  of the month and 96 hours between the 15<sup>th</sup> and 31<sup>st</sup> of the month.
- The full-time hours for the month for the employee's schedule = 176 hours.
- You would pro-rate the leave as explained below:

8 hrs per mo X 80 hrs. 
$$
=
$$
 3.64 hrs.  
\n176  
\n10 hrs per mo X 96 hrs.  $=$  5.45 hrs.  
\n176

You would accrue 9.09 hours of vacation leave for the month.

If the employee's LASC changes in the employee's final month of employment with your agency, you may not know about the change until leave accruals process after final run 2 for that month. In that case, the employee will be on the E492 Terminated Employees Having Leave Balances Report (see Background Information below, Reports section). In addition, the B470C, B470D and B470S Leave Accrual – Detail Transaction Registers will have the message "SEPARATED EMPLOYEE HAS LEAVE BALANCE." Research the reason for the message. You may need to transfer additional leave to the clearing account or pay-off the employee.

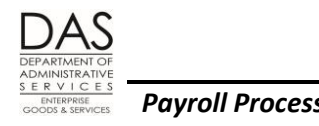

## *Vacation Leave Pay-off*

Unless the employee is on trial service, s/he is entitled to a pay-off for any unused vacation leave that the gaining agency does not accept, up to the maximum amount designated in the applicable policy or bargaining agreement. First, transfer the amount of vacation leave the gaining agency will accept to the P420 Leave Clearing Acct Bal screen. Next, on the P050 Gross Pay Adjustments screen, enter the pay-off, up to the maximum amount allowed. After the transfer and the P050 entry, if the employee still has a vacation balance, adjust the remaining balance to zero on the P435 screen.

### *Vacation Leave Transfer*

The gaining agency is generally required to accept up to 100 hours of vacation leave. They may agree to accept more; the agreement must be in writing. The losing agency will use the P435 screen to transfer the VA hours the gaining agency will accept into the clearing account. On the P435 screen, use a negative amount and an expiration date of two years. If the gaining agency does not accept the employee's entire VA and the employee is eligible and will not use it in the last month with the agency, the losing agency will pay-off the additional VA, up to the maximum allowed.

# <span id="page-21-0"></span>*OVERPAYMENTS*

OAM 45.50.00.PO and PR Collection of Overpayment and bargaining agreements require that agency payroll deduct an outstanding overpayment from the employee's final wages from the agency. If the final payment does not cover the remaining balance, work with your agency's accounting staff to set up an account receivable and work out a repayment plan. For additional information, see OAM Chapter 35 Accounts Receivable Management.

# <span id="page-21-1"></span>*PEBB BENEFITS*

This section includes:

- Background Information
- Decline PEBB Benefits
- Domestic Partner Insurance
- Opt Out

For additional information on these and other PEBB topics, see the Statewide Payroll Reference Manual, Payroll Processes Using OSPA, PEBB Benefits.

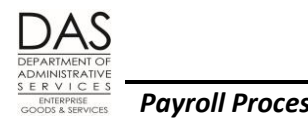

### <span id="page-22-0"></span>*BACKGROUND INFORMATION*

Under OAR 101-020-0047 Transfer, the losing agency normally pays the employee's premiums for the required or core PEBB insurances for the employee's final month with the agency, even if the employee is not job share and does not work 80 hours in the last month. The employee is still responsible for the 1-5% employee contribution, minus any applicable subsidy the employee normally receives.

The core PEBB insurances include:

- Medical
- Dental
- Vision (if medical PPO)
- Pre-tax \$5,000 basic life (unless YJ benefit package)

If the employee will have enough pay, the losing agency also deducts the premiums for the optional PEBB insurances from the employee's final pay. If the employee will not have enough pay to cover the optional insurances, notify the gaining agency.

If the non-job share employee does not work 80 hours for the losing agency, you will need to "force" the premiums on the P070 screen by entering insurance deductions with an ADJ TYPE of A for the final month.

For the gaining agency, PDB will establish a start date for the next pay period. If the employee does not have enough pay from the losing agency to pay for optional insurances, the gaining agency payroll will need to make one-time entries on the P070 screen for the month in which the employee transfers (ADJ TYPE A).

For employees who have transfer personnel action codes in the PPDB, agencies do not approve the transfer in PDB and the employee will not receive a COBRA notice.

The benefits must transfer from the losing agency to the gaining agency without a lapse in benefit coverage. This will happen automatically if the gaining agency enters a start date in the PPDB which is one calendar day later than the losing agency's end date. All PEBB benefits should have the same begin and end dates.

### <span id="page-22-1"></span>*DECLINE PEBB BENEFITS*

OAR 101-020-0018 allows employees to decline the right to the employer contribution and enrollment in any of the PEBB benefit plans. The employee's declination will interface to the P070 screen from PDB with deduction code OONN and plan code 005. Agency payroll will enter WAIVERS for health, dental and life insurance on the P010 screen.

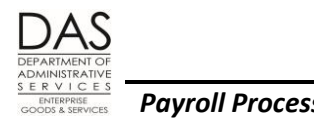

### <span id="page-23-0"></span>*DOMESTIC PARTNER INSURANCE*

Under federal and state tax law, health insurance benefits provided by an employer to an employee and the employee's spouse or eligible dependents are not taxable to the employee. The employee may submit a PEBB Domestic Partner Certification for Dependent Tax Status to claim the employee's domestic partner and/or the partner's children as tax dependent(s). If the employee does not, the market or imputed value of the benefit for the domestic partner and/or the DP's eligible children is taxable income to the employee.

Agency payroll makes a DPT (Domestic Partner Taxable) entry on the P050 Gross Pay Adjustments screen when an employee has medical and/or dental insurance coverage for a domestic partner and/or the DP's children and they are not tax dependents. This makes the imputed value of the premium taxable income and increases the employee's federal and state income, social security and Medicare taxes.

If a job share or part-time employee has out-of-pocket costs for the domestic partner insurance, the agency may also make a negative DPN (Domestic Partner non-Taxable) entry on the P050 screen. This reduces the employee's taxable income by the out-of-pocket costs.

For PEBB 2013 plan year, the employee may have surcharges for tobacco use and covering a domestic partner or spouse when the partner or spouse is eligible for other employer medical coverage. These surcharges have separate pre-tax deduction codes. The imputed value of the surcharge attributed to a domestic partner is taxable to the employee. To record this non-cash taxable income, agency payroll makes a positive DPS entry on the P050 screen.

# <span id="page-23-1"></span>*OPT OUT*

OAR 101-020-0015 allows an employee who has medical and dental coverage under another employer sponsored group medical plan to opt out of PEBB medical or medical and dental insurance. The employee who opts out may receive cash in lieu of coverage. Agency payroll enters an IR pay code on the P050 screen to give the employee the cash. See the Statewide Payroll Reference Manual, Payroll Processes Using OSPA, PEBB Benefits.

# <span id="page-23-2"></span>*PERS EDX / JCLARETY*

After each payroll run 2, the DAS FBS SFMS PERS Centralized Services Team prepares an electronic file for the PERS EDX / jClarety system The file includes:

- Employment status data
- Hours worked
- Salary
- Employer / employee contributions

Questions? Contact the OSPS Help Desk e-mail: OSPS.Help@oregon.gov Telephone: 503-378-6777

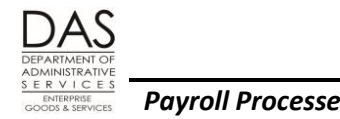

Sick leave balance

For additional information, see the Statewide Payroll Reference Manual, Payroll Processes Using OSPA, Public Employee Retirement System.

# <span id="page-24-0"></span>*STATE-OWNED PARKING*

Deductions for state-owned parking are for the current month. The losing agency will leave the deduction for the rental fee for DAS Parking for the month in which the employee transfers -- unless the employee's final pay will not cover the deduction. If the employee does not plan to rent the space for the entire month, the DAS, EAM, Fleet and Parking Services may pro-rate the amount.

If the employee will begin renting a state-owned parking space or change parking lots in the new agency, Fleet and Parking Services will send the gaining agency the deduction and plan code to use.

# <span id="page-24-1"></span>*UNION DUES / FAIR SHARE*

After cloning the employee's records, the gaining agency should make sure that the union related deduction(s) on the P070 screen are appropriate for the new employee's BENEFIT PKG CD on the P030 screen (see the Statewide Payroll Reference Manual, OSPA System Related Documents, Code Lists, Benefit Package Codes). If you need to make changes, **do not make the change between run 1 and run 2. If you make the correction between runs, you will create a vendor negative.**

If the employee changed bargaining units in general:

- Delete the dues / fair share deduction for the old bargaining unit
- Review the employee's deductions for PAC or "people contributions" for the prior bargaining unit and delete those as well.
- If the employee has deductions for union sponsored insurances, work with the prior union to determine if the employee is still eligible for the insurances
- The new bargaining unit will notify the gaining agency of the deductions to enter, including dues / fair share and any PAC or people contributions

If the employee is still represented by AFSCME or IAFF, make sure the employee will remain in the same local. If not, delete the old deduction and enter a new deduction with the correct local.

If the employee is an SEIU member (not fair share) and transfers to an unrepresented position (management service, classified unrepresented or unclassified):

Delete the SEIU dues deduction

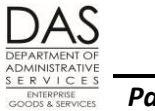

- Unless the employee makes a written request to SEIU to be excepted, enter a deduction for associate membership
- Delete the "Issues" deduction
- Keep the "OPAC Program" or "CAPE Program" deductions unless the employee makes a written request to SEIU to stop them

If the employee is an SEIU member and transfers to a position represented by another bargaining unit:

- Enter the deduction(s) for the new bargaining unit
- Only enter a SEIU associate membership deduction if the employee requests it in writing to SEIU. It will remain in effect until the employee makes a written request to SEIU to stop the deduction.
- If the employee transfers during the month, the losing agency will pro-rate the SEIU dues for the final month.

Under ORS 243.666, employees may exercise the right of non-association because of religious tenet or church teaching. With the agreement of the applicable union, the employee will pay the amount equivalent to monthly union dues to a nonreligious charity.

# <span id="page-25-0"></span>*BACKGROUND*

## <span id="page-25-1"></span>*AUTHORITY / REFERENCES*

IRS Publication 15 (Circular E) Employer's Tax Guide, <http://www.irs.gov/pub/irs-pdf/p15.pdf>

Net pay / withholding calculators:

- <http://www.irs.gov/individuals/employees/index.html>
- <http://www.paycheckcity.com/netpaycalc/netpaycalculator.asp>

PEBB:

- ORS 243.125 Public Employee Benefit Board, [https://www.oregonlegislature.gov/bills\\_laws/ors/ors243.html](https://www.oregonlegislature.gov/bills_laws/ors/ors243.html)
- OAR Chapter 101-020-0047 Public Employee Benefit Board, [http://arcweb.sos.state.or.us/pages/rules/oars\\_100/oar\\_101/101\\_tofc.html](http://arcweb.sos.state.or.us/pages/rules/oars_100/oar_101/101_tofc.html)
- **Employee Benefits web site, <http://www.oregon.gov/DAS/PEBB/Pages/index.aspx>**

PERS:

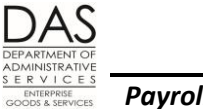

- ORS Chapter 238 and 238A Public Employees Retirement System, [https://www.oregonlegislature.gov/bills\\_laws/Pages/ORS.aspx](https://www.oregonlegislature.gov/bills_laws/Pages/ORS.aspx)
- OAR Chapter 459 Public Employees Retirement System, [http://arcweb.sos.state.or.us/pages/rules/oars\\_400/oar\\_459/459\\_tofc.html](http://arcweb.sos.state.or.us/pages/rules/oars_400/oar_459/459_tofc.html)
- Web site, <http://www.oregon.gov/pers/Pages/index.aspx>

#### State Policies:

- State HR Policies, [http://oregon.gov/DAS/Pages/policieshr.aspx](http://staging.apps.oregon.gov/DAS/Pages/policieshr.aspx)
- Bargaining agreements, [http://oregon.gov/DAS/HR/Pages/LRU.aspx](http://staging.apps.oregon.gov/DAS/HR/Pages/LRU.aspx)
- Oregon Accounting Manual, <http://oregon.gov/DAS/Financial/Acctng/Pages/OAM.aspx>
	- o Chapter 35, A/R Management
	- o 45.50.00.PO and PR, Collection of Overpayment
- State Enterprise Security policies[,http://www.oregon.gov/das/OSCIO/Pages/Security.aspx](http://www.oregon.gov/das/OSCIO/Pages/Security.aspx)

#### State Agency Payroll Contacts, OSPS web site,

<http://www.oregon.gov/das/Financial/Payroll/Documents/ospsagcycontact.pdf>

## <span id="page-26-0"></span>*FORMS / SUPPORTING DOCUMENTATION*

Links to many of these forms are available from the OSPS website: <http://oregon.gov/DAS/Financial/Payroll/Pages/forms.aspx>

- OSPS.99.19 Paycard Form (sign up, cancel)
- OSPS.99.23 Direct Deposit Form (sign up, cancel, suspend)
- IRS Form W-4
- OSGP Forms
- Parking, Bus Pass, and Mass Transit forms
- PEBB Insurance Forms

If an employee is a foreign national, the employee may need to submit the following. See the Statewide Payroll Reference Manual, Payroll Processes Using OSPA, Income Taxes, for additional information.

- OSPS Form 99.01 Determination of Foreign National's Residency
- IRS Form 8233 Exemption from Withholding on Compensation for Independent (and Certain Dependent) Personal Services of a Nonresident Alien Individual

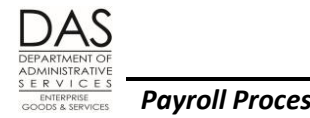

IRS Form W-9 Request for Taxpayer Identification Number and Certification

#### *Documentation to Send*

Send the gaining agency the original documents that authorize and/or document deductions from or adjustments to the employee's pay or protected leave. They may include:

- Current W-4
- IRS Lock-in Letter or DOR Determination Letter
- Direct deposit forms
- PEBB Affidavit of Domestic Partnership
- PEBB Domestic Partner Certification for Dependent Tax Status
- PEBB forms, including Standard Life Insurance enrollment forms prior to 2005
- Food drive deductions
- Charitable fund drive deductions
- Wage withholding orders
- FMLA / OFLA hours
- SAIF Notices for a Workers' Compensation Claim

Remember that these documents contain personal confidential information. Follow the DAS Statewide Policy 107-004-100 Transporting Information Assets (see this section, Authority / References above) in sending them to the gaining agency.

### <span id="page-27-0"></span>*REPORTS*

The following reports are available as tools to identify needed entries and check your work. See the Statewide Payroll Reference Manual, OSPA System Related Documents, Report Guides for additional information.

- E322-01 Deductions Past Job Ending Date
- B075A, B075B Gross Pay Adjustments
- E260-100 Gross Pay Over 2.0 x Ajd Base Exception Report
- E370-06-1 Income Tax Exemptions
- XREF51 PEBB Insurance Exceptions
- E460 Leave Accrual Adjustments and Transfers

Questions? Contact the OSPS Help Desk e-mail: OSPS.Help@oregon.gov Telephone: 503-378-6777

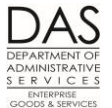

- B470C, B470CM, B470D, B470S Leave Accrual Detail Transaction Register
- E260-200 Net Pay Negative Report
- XREF24 P & F Extra Retirement Units for Terminated Employees
- E120-052B, E122-042B, E122-042C PEBB Domestic Partner Report
- XREF17 Regular Contributions for Terminated Employees
- E357-030 Separated Employees with Net Pay Positive Adj
- E421-260-1 EID Security Table Entries by RDC/Supervisor
- E492 Terminated Employees with Leave Balances (see following)

#### *E492 Terminated Employees Having Leave Balances Report*

This report includes terminated employees (including employees who transfer out) who have leave balances on the P430 and P435 screens after their separation dates on the P030 screen. The leave types listed on the report include CT, DH, LA, ML, PB, PR, SL or VA. The balances may be in the CUR ACCRUAL BAL or REMAIN ADV fields on the P430 Employee Leave Total screen.

Some of the reasons that there may be leave remaining after an employee transfers include:

- LARS rounded the SL and VA accrual differently
- The employee recorded accrued compensatory time in the last month with the agency
- The employee's LASC changed during the final month
- After payroll transferred and paid-off VA, the employee still had a remaining amount on the P435 screen
- You missed transferring PB, LA, ML, or PR to the gaining agency

Take the applicable steps to bring the balances to zero. Notify the gaining agency's payroll office if you transfer additional balances into the clearing account.

The employee is entitled to receive pay for the remaining accrued comp time balance that you may have missed during the final processing. Unless the employee is still on trial service, the employee is also entitled to receive pay for the remaining balance of VA leave. Your agency may have a policy to write-off small fractions of leave. If either CT or VA has a negative balance, this may represent an overpayment to the employee. Follow your agency's business practices and OAM 45.50.00.PO and PR for collecting overpayments

After the employee's separation date on the P030 screen, you will not be able to make a P050 entry to pay-off a leave balance. You can request that PSS make the entry:

 Bring up the employee's record on the P050 screen. (As long as the employee has a record on the P032 Job Status Display screen, OSPA will display the employee's ID and name on the screen.)

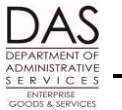

- Enter the PAY TYP, RATE, UNITS and work charge code(s) (if applicable).
- . OSPA will not allow you to save it. With the data and screen message displayed, make a screen print.
- Write the reason for the adjustment on the screen print.
- Send the screen print to PSS for entry.

See the Statewide Payroll Reference Manual, OSPA System Related Documents, Report Guides.

# <span id="page-29-0"></span>*REVISION HISTORY*

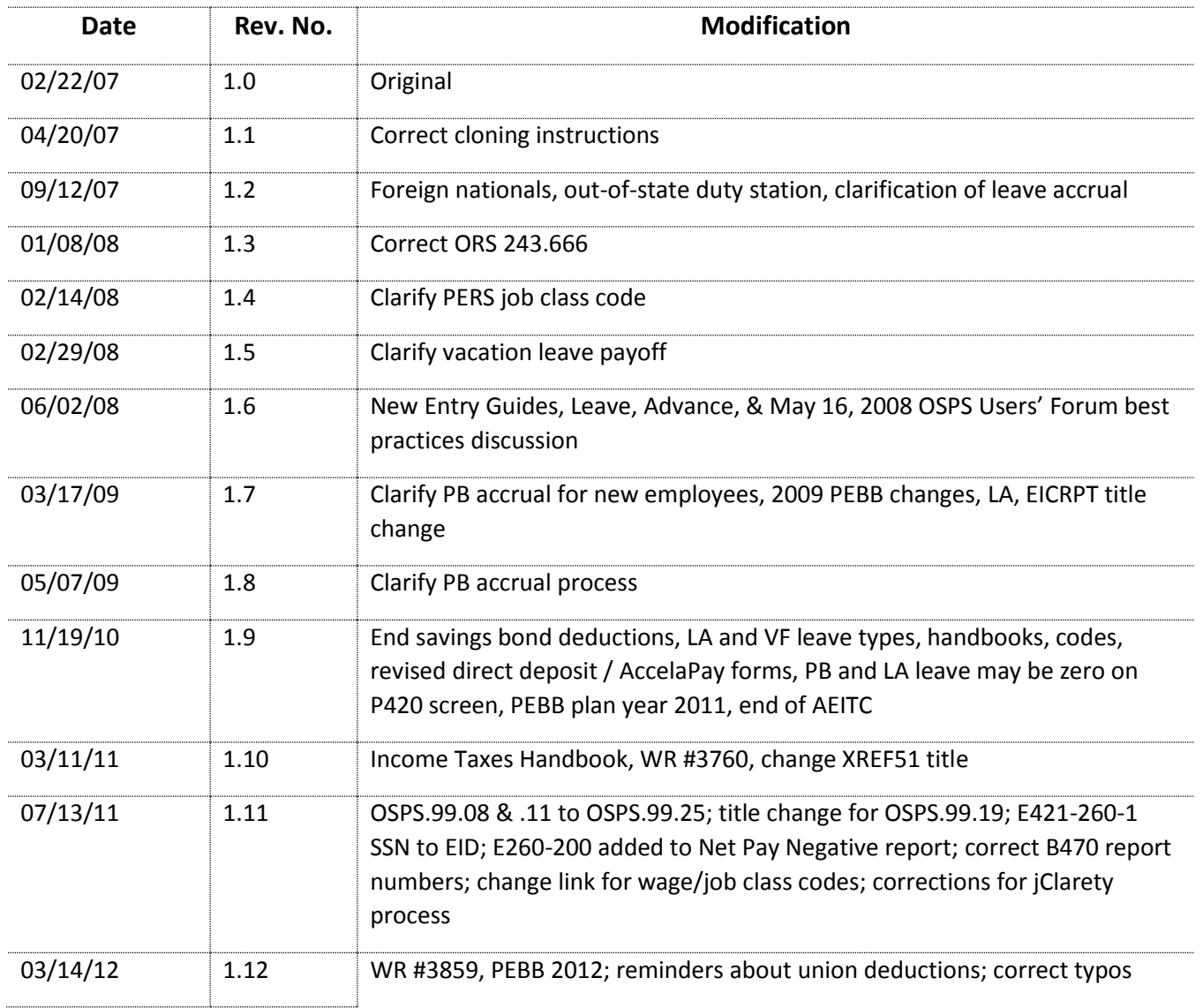

Questions? Contact the OSPS Help Desk e-mail: OSPS.Help@oregon.gov Telephone: 503-378-6777

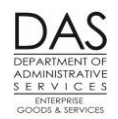

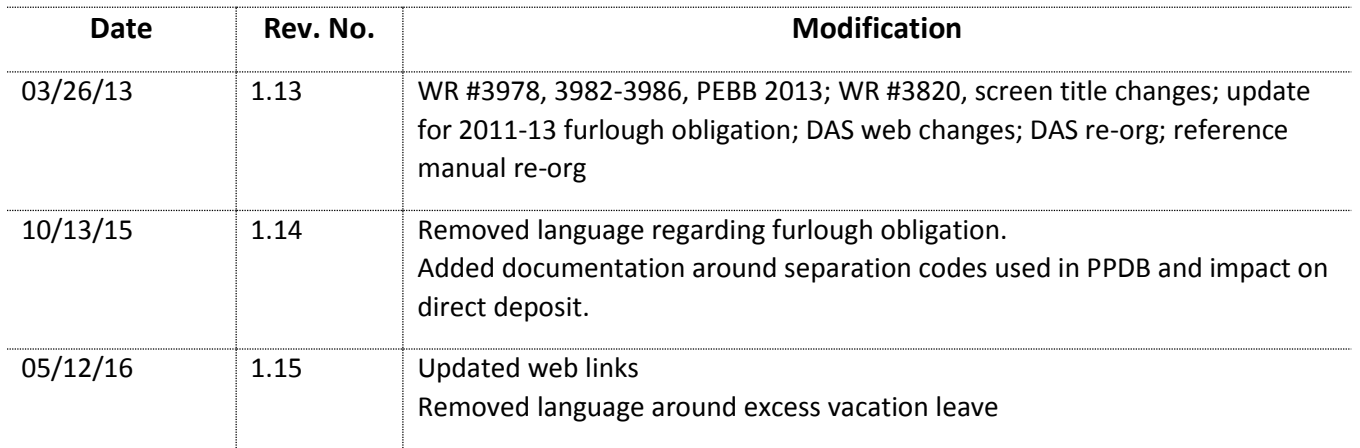

# <span id="page-30-0"></span>*ATTACHMENTS*